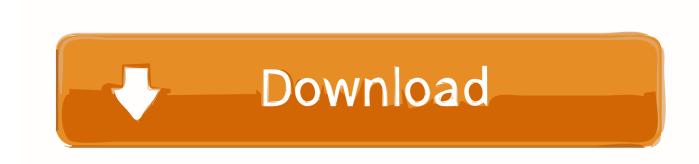

# Pdf To Pdf Converter For Mac

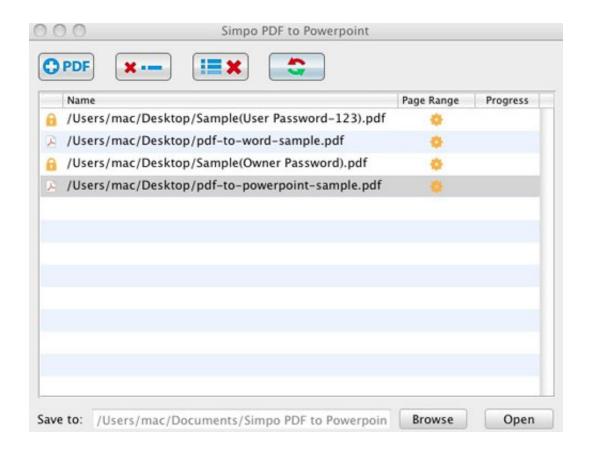

Pdf To Pdf Converter For Mac

1 / 4

# Download

2/4

Steps to Convert PDF to HTML on MacStep 1 Upload PDF FilesEpub to pdf converter mac free download - iPubsoft ePub to PDF Converter for Mac, Amacsoft PDF to ePub for Mac, EBook Converter Mac to EPUB Kindle PDF, and many more programs.

- 1. converter
- 2. converter lb to kg
- 3. converter inch cm

2020-09-10 17:50:42 • Filed to: PDFelement for Mac How-Tos • Proven solutionsLooking for a method to convert PDF to HTML on Mac? Do you encounter this situation often? Luckily, there are many online services and desktop apps available that let you convert PDF to HTML. It also lets you load multiple PDF files at once Step 2 Select OutputClick the 'W' icon to display the output options, then select 'HTML' as the output format. These include Word, Excel, PPT, Epub, Pages, RTF and more Step 1 Load PDF filesAfter opening the program, you can drag and drop your PDF file into the program. Choose 'HTML', then set the options as you want in the pop-up window Click 'Save' to convert PDF to HTML immediately.

## converter

converter, converter currency, converter units, converter quang, converter quang 1 soi, converter là gì, converter pdf to word, converter video, converter quang 2 soi, converter quang viettel, converter mp4, converter video to mp3, converter jpg to pdf, converter pdf to excel, converter youtube ke mp4 <u>Guide tutorial For Rooting A Tab 2 P5113 For Mac</u>

Make sure you have the latest version of PDFelement installed before getting started. Foxconn H I41 Uatx Manually Turning A Breech

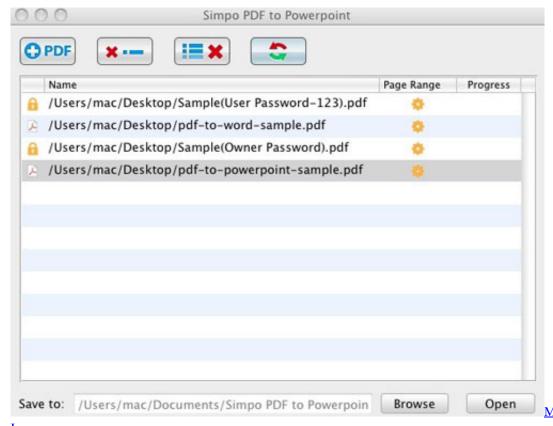

Mac Os 10.12 Download

<u>Iso</u>

# converter lb to kg

### December 31st, 1969

This program supports conversion of PDF files to various other formats, along with HTML format.. PDF Converter for Mac PDF Converter for Mac is easy to use software for Apple Mac OS users to convert PDF files to Word, Excel, PowerPoint, EPUB, Text and HTML.. Check the 'OCR Setting' and select the language After that, click the 'Apply' button, letting PDFelement – the best PDF to HTML Converter for macOS X 10.. Step 3 Start the PDF to HTML ConversionHit the 'Convert' button to start the PDF to HTML conversion process on Mac. Mailing List Software For Mac

# converter inch cm

Unduh Apk Facebook Editor App Pro

Add multiple files into this window and select the output format as 'To HTML( html)'You can enable OCR for scanned PDFs.. There are several different converters out there to try, and one that we highly recommend is PDFelement.. You'll be able to access the converted HTML files in the output folder once the process is complete.. Step 3 Convert PDF to HTML on Mac in BatchIf you want to convert more than one PDF to HTML on Mac, you can select 'Tool' and then 'Batch Process' > 'PDF Converter'.. The PDF Converter free version is an easy-to-use tool that allows a PDF document to be converted to a fully editable PowerPoint Mac 2008/2011 pptx presentation- preserving the original layout of. e828bfe731 How To Download Mccc On Mac

e828bfe731

**Download Kindle Reading App For Mac** 

4/4